# OptiPlex 3046 Small Form Factor

## Quick Start Guide

Gyors üzembe helyezési útmutató Краткое руководство по началу работы Priručnik za brzi start

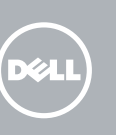

Priključite tipkovnicu i miš Csatlakoztassa a billentyűzetet és az egeret Подсоедините клавиатуру и мышь Povežite tastaturu i miša

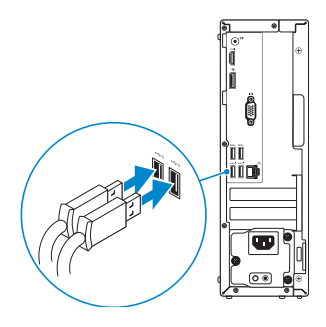

### 2 Connect the network cable - optional

Priključite mrežni kabel — opcionalno Csatlakoztassa a hálózati kábelt — opcionális Подсоедините сетевой кабель (заказывается дополнительно) Povežite mrežni kabl — opciono

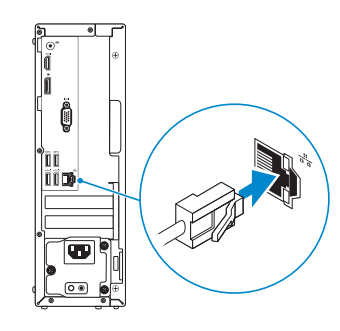

### Connect the keyboard and mouse 1

### Connect the power cable and press the power button

Priključite kabel za napajanje i pritisnite gumb za uključivanje/isključivanje Csatlakoztassa a tápkábelt és nyomja meg a bekapcsológombot Подсоедините кабель питания и нажмите кнопку питания Povežite kabl za napajanje i pritisnite dugme za napajanje

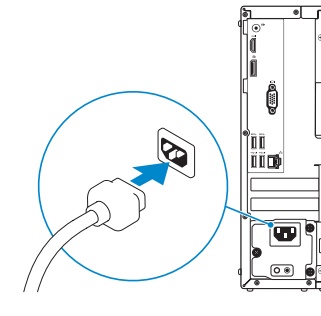

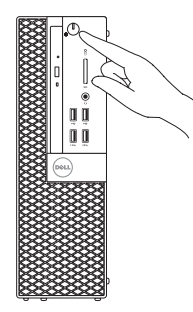

- **NOTE:** If you ordered your computer with a discrete graphics card, connect the display to the discrete graphics card.
- NAPOMENA: Ako ste računalo naručili s diskrete grafičkom karticom, priključite zaslon na diskrete grafičku karticu.
- MEGJEGYZÉS: Ha a számítógéphez különálló grafikus kártyát rendelt, a monitort csatlakoztassa a különálló grafikus kártyára.
- **ПРИМЕЧАНИЕ.** Если вы заказали компьютер с дискретной видеокартой, подключите дисплей к дискретной видеокарте.
- NAPOMENA: Ako ste poručili računar sa diskretnom grafičkom karticom, povežite ekran sa diskretnom grafičkom karticom.

Priključite zaslon Csatlakoztassa a monitort Подключите дисплей

### Connect the display 3 4

Povežite displej

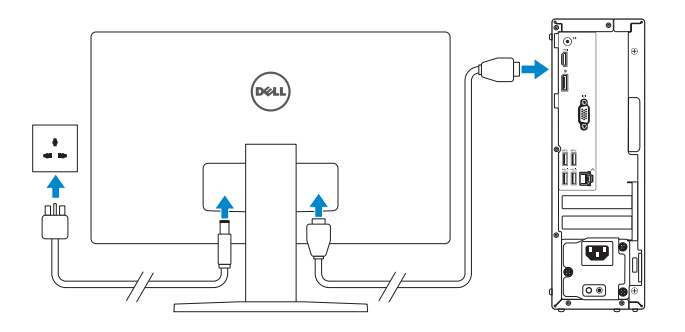

## 5 Finish Windows 10 setup

Završite postavljanje Windows 10 Fejezze be a Windows 10 beállítását Завершите установку Windows 10 Završite sa podešavanjem sistema Windows 10

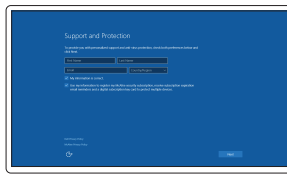

#### Enable Support and Protection

Omogućite podršku i zaštitu Engedélyezze a támogatást és a védelmet Включите поддержку и защиту Omogućite podršku i zaštitu

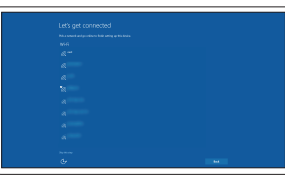

#### Connect to your network

Spojite se na vašu mrežu Kapcsolódjon a hálózatához Подключитесь к сети Povežite sa svojom mrežom

#### **NOTE:** If you are connecting to a secured wireless network, enter the password for the wireless network access when prompted.

NAPOMENA: Ako se povezujete na sigurnu bežičnu mrežu, upišite zaporku za pristup bežičnoj mreži kad se to zatraži.

MEGJEGYZÉS: Ha egy biztonságos vezeték nélküli hálózathoz csatlakozik, adja meg annak jelszavát, amikor erre a vezeték nélküli hálózathoz való hozzáféréshez szükség van.

**ПРИМЕЧАНИЕ.** В случае подключения к защищенной беспроводной сети при появлении подсказки введите пароль для доступа к беспроводной сети.

NAPOMENA: Ako se povezivanje vrši na zaštićenu bežičnu mrežu, unesite lozinku za pristup bežičnoj mreži kada se to od vas zatraži.

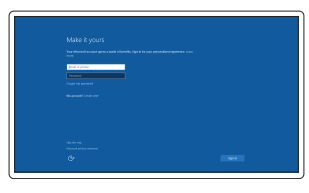

#### Sign in to your Microsoft account or create a local account

Prijavite se u Microsoft račun ili izradite lokalni račun

Jelentkezzen be a Microsoft fiókjába, vagy hozzon létre helyi fiókot

Войдите в учетную запись Microsoft или создайте локальную учетную запись

Prijavite se na svoj Microsoft nalog ili kreirajte lokalni nalog

### Features

Značajke | Jellemzők | Характеристики | Funkcije

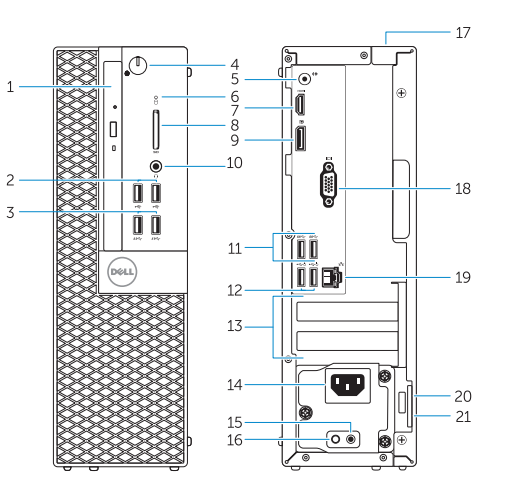

- 1. Optical-drive bay
- 2. USB 2.0 connectors
- 3. USB 3.0 connectors
- 4. Power button/Power light
- 5. Line-out connector
- 6. Hard-drive activity light
- 7. HDMI connector
- 8. Memory card reader (optional)
- 9. DisplayPort connector
- 10. Headphone connector
- 11. USB 3.0 connectors
- 12. USB 2.0 connectors (Supports Smart Power On)
- 13. Expansion-card slots
- 14. Power connector
- 15. Power-supply diagnostic button
- 16. Power-supply diagnostic light
- 17. Cable-cover lock slot
- 18. VGA connector (optional)
- 19. Network connector
- 20. Security-cable slot
- 21. Padlock ring

0GT5XVA00

- 1. Pregrada optičkog pogona
- 2. USB 2.0 priključci
- 3. USB 3.0 priključci
- 4. Gumb napajanja/svjetlo napajanja
- 5. Priključak za izlaznu liniju
- 6. Indikator aktivnosti tvrdog pogona
- 7. HDMI priključak
- 8. Čitač memorijske kartice (opcija)
- 9. DisplayPort priključak
- 10. Prikliučak za slušalice
- 11. USB 3.0 priključci
- 12. USB 2.0 priključci (podržavaju Smart Power On)
- 13. Utori za kartice proširenja
- 14. Prikliučak za napajanje
- 1. Optikai meghajtó rekesz
- 2. USB 2.0 csatlakozók
- 3. USB 3.0 csatlakozók
- 4. Tápellátás gomb/tápellátás jelzőfény
- 5. Line kimenet csatlakozó
- 6. Merevlemez-meghajtó aktivitás jelzőfény
- 7. HDMI csatlakozó
- 8. Memóriakártya olvasó (opcionális)
- 9. DisplayPort csatlakozó
- 10. Fejhallgató csatlakozó
- 11. USB 3.0 csatlakozók
- 12. USB 2.0 csatlakozók (támogatja az intelligens bekapcsolást)
- 13. Bővítőkártya foglalatok
- 15. Gumb za dijagnostiku električne energije
- 16. Svjetlo dijagnostike električne energije
- 17. Utor kabela za sigurnosno zaključavanje
- 18. Priključak za VGA (opcija)
- 19. Mrežni priključak
- 20. Utor za sigurnosni kabel
- 21. Obruči za lokot
- 1. Отсек оптического дисковода
- 2. Разъемы USB 2.0
- 3. Разъемы USB 3.0
- 4. Кнопка питания/индикатор питания
- 5. Разъем линейного выхода
- 6. Индикатор работы жесткого диска
- 7. Разъем HDMI
- 8. Устройство чтения карт памяти (заказывается дополнительно)
- 9. Разъем DisplayPort
- 10. Разъем для подключения наушников
- 11. Разъемы USB 3.0
- 12. Разъемы USB 2.0 (с функцией интеллектуального питания)
- 13. Слоты для карт расширения
- 1. Ležište za optičku disk jedinicu
- 2. USB 2.0 konektori
- 3. USB 3.0 konektori
- 4. Taster za napajanje/Svetlo za napajanje
- 5. Konektor za linijski izlaz
- 6. Svetlo za aktivnost čvrstog diska
- 7. HDMI konektor
- 8. Čitač memorijskih kartica (opcija) 21. Prsten za katanac
- 9. DisplayPort konektor
- 10. Konektor za slušalicu
- 11. USB 3.0 konektori
- 12. USB 2.0 konektori (podržavaju funkciju Smart Power On)
- 13. Slotovi za proširenje

#### Dell Product l≡ **Registration**

- 14. Tápcsatlakozó
- 15. Tápegység diagnosztika gomb
- 16. Tápegység diagnosztika jelzőfény
- 17. Kábelburkolat záró nyílás
- 18. VGA csatlakozó (opcionális)
- 19. Hálózati csatlakozó
- 20. Biztonsági kábel foglalata
- 21. Lakatgyűrű
- 14. Разъем питания
- 15. Кнопка диагностики блока питания
- 16. Диагностический индикатор блока питания
- 17. Разъем блокировки крышки кабеля
- 18. Разъем VGA (заказывается дополнительно)
- 19. Сетевой разъем
- 20. Слот для защитного кабеля
- 21. Проушина для навесного замка

- 14. Konektor za napajanje
- 15. Dugme za dijagnostiku napajanja
- 16. Svetlo za dijagnostiku napajanja
- 17. Slot za zakliučavanie poklopca za kabl
- 18. VGA konektor (opcija)
- 19. Konektor za mrežu
- 20. Slot za zaštitni kabl
- 

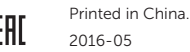

#### Product support and manuals

Podrška i priručnici za proizvod Terméktámogatás és kézikönyvek Техническая поддержка и руководства по продуктам Podrška i uputstva za proizvod

Dell.com/support Dell.com/support/manuals Dell.com/support/windows

#### Contact Dell

Kontaktiranje tvrtke Dell | Kapcsolatfelvétel a Dell-lel Обратитесь в компанию Dell | Kontaktirajte Dell

Dell.com/contactdell

#### Regulatory and safety

Pravne informacije i sigurnost Szabályozások és biztonság Соответствие стандартам и технике безопасности Regulatorne i bezbednosne informacije

Dell.com/regulatory\_compliance

#### Regulatory model

Regulatorni model Szabályozó modell Модель согласно нормативной документации Regulatorni model

D11S

Regulatory type Regulatorna vrsta | Szabályozó típus

Тип согласно нормативной документации | Regulatorni tip

D11S001

#### Computer model

Model računala | Számítógép modell Модель компьютера | Model računara OptiPlex 3046 SFF

© 2016 Dell Inc. © 2016 Microsoft Corporation.

### Locate Dell apps

Locirajte Dell aplikacije | Keresse meg a Dell alkalmazásokat Найдите приложения Dell | Pronađite Dell aplikacije

### Register your computer

Registrirajte svoje računalo Regisztrálja a számítógépét Зарегистрируйте компьютер Registrujte svoj računar

#### Dell SupportAssist

### Check and update your computer

Provjerite i ažurirajte računalo Ellenőrizze és frissítse számítógépét Проверяйте и обновляйте свой компьютер Proverite i ažurirajte računar

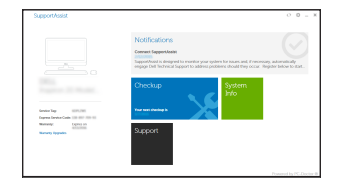